## **Facturation**

## **Comment rééditer une ou toutes les facture(s) de l'année précédente pour une famille ?**

Pour éditer une facture, en Facturation, indiquer l'année dans Exercice en cours, clic droit sur facture voulue et cliquer sur « Détail facture »

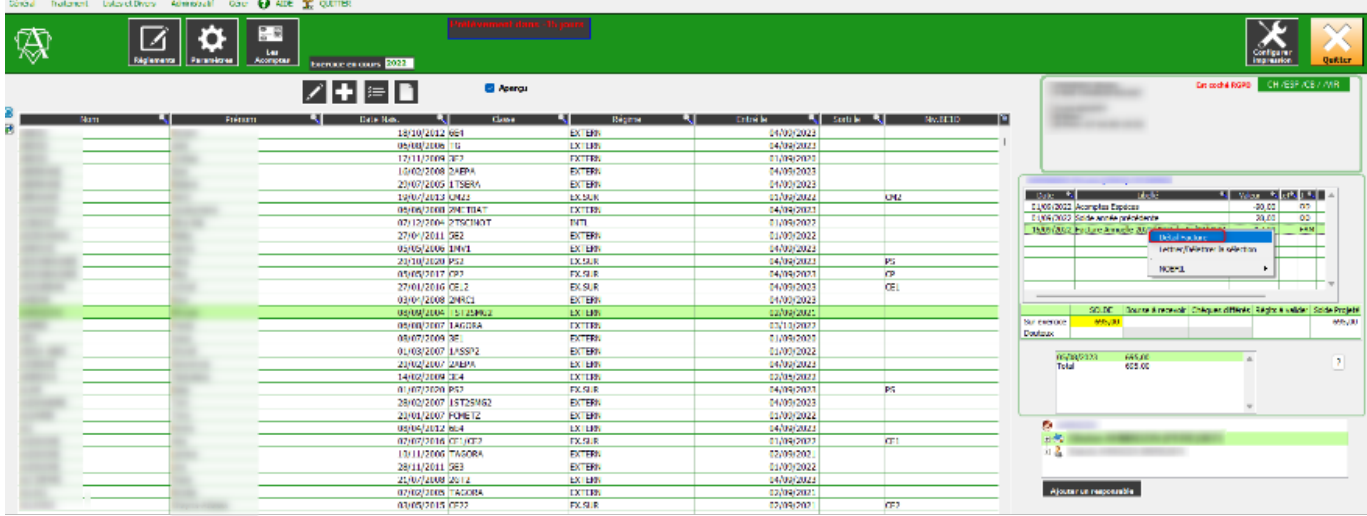

Cliquer sur le bouton « Factures » pour la visualiser ou l'éditer

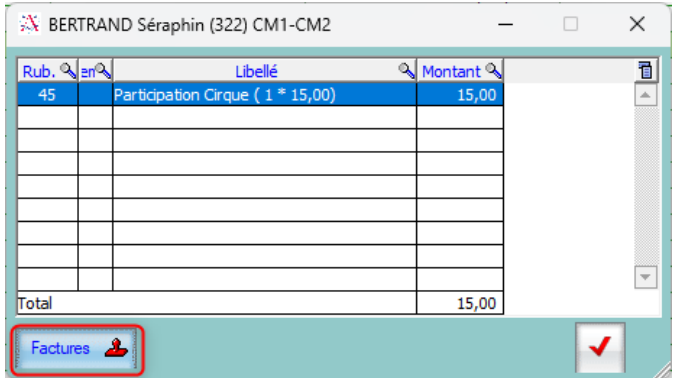

Pour éditer toutes les factures d'une famille présente, en Facturation, clic droit sur la famille et cliquer sur « Rééditer toutes les factures »

## **Facturation**

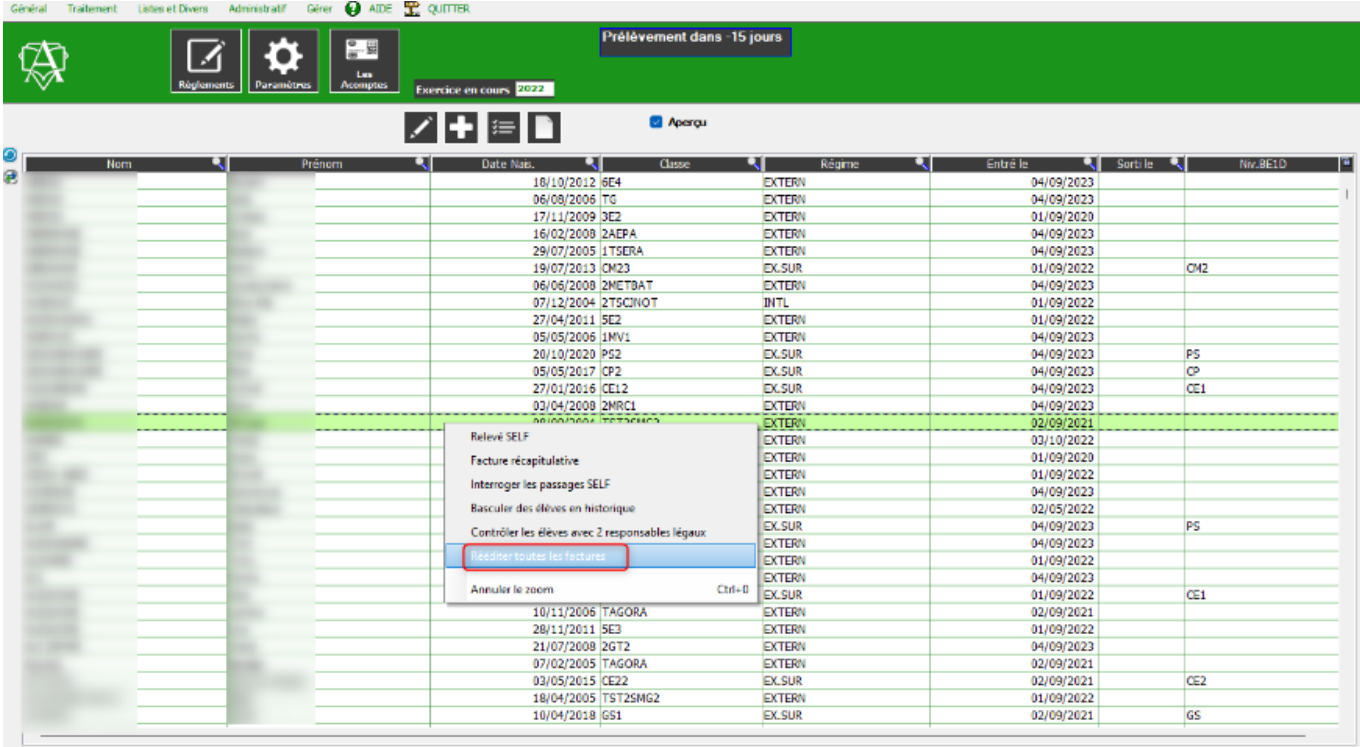

Pour éditer toutes les factures d'une famille plus présente, en Facturation, décocher année en cours uniquement, clic droit sur responsable du cadre en bas à gauche et cliquer sur « Rééditer toutes les factures »

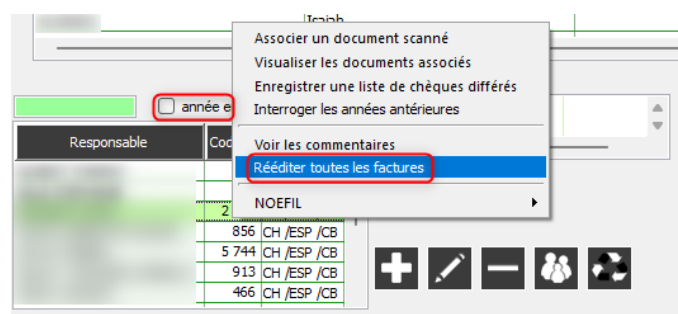

Référence ID de l'article : #1240 Auteur : Aurélie RABEAU Dernière mise à jour : 2024-02-08 09:47